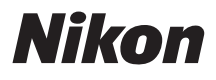

# APARAT CYFROWY COOLPIX B700 Skrócona instrukcja obsługi

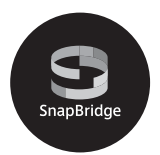

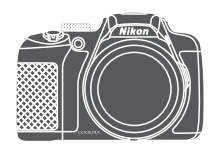

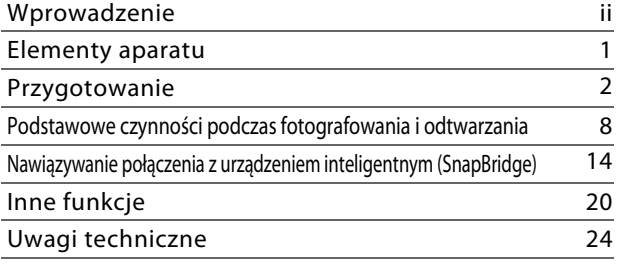

- **•** Przeczytaj dokładnie niniejszą instrukcję przed rozpoczęciem korzystania z aparatu.
- **•** Aby zapewnić poprawne użytkowanie aparatu, koniecznie przeczytaj "[Zasady bezpieczeństwa](#page-5-0)" (str. [vi](#page-5-0)).
- **•** Po przeczytaniu instrukcji przechowuj ją w łatwo dostępnym miejscu, aby móc z niej skorzystać w przyszłości.

# <span id="page-1-0"></span>**Wprowadzenie**

## **Najpierw przeczytaj**

<span id="page-1-1"></span>Dziękujemy za zakup cyfrowego aparatu fotograficznego Nikon COOLPIX B700.

### **Pobieranie: "Dokumentacja aparatu"**

Dokumentacja aparatu (w formacie PDF) zawiera szczegółowe informacje w różnych językach na temat używania produktu. Dokumentację aparatu można pobrać w centrum pobierania pod adresem URL wskazanym poniżej i zapisać ją w urządzeniu inteligentnym lub na komputerze.

**•** Dokumentację aparatu można przeglądać za pomocą programu Adobe Acrobat Reader (do pobrania ze strony internetowej Adobe) lub iBooks (aplikacja w systemie iOS).

### **Pobieranie oprogramowania Nikon**

#### **Dla komputera**

Oprogramowanie można pobrać w centrum pobierania pod adresem URL wskazanym poniżej.

- **•** ViewNX-i: To oprogramowanie umożliwia przesyłanie zdjęć i filmów do komputera w celu ich przeglądania i edycji.
- **•** Capture NX-D: To oprogramowanie umożliwia dopasowywanie zdjęć przesłanych do komputera i przetwarzanie zdjęć w formacie RAW.

#### **Dla urządzeń inteligentnych**

**•** SnapBridge: Po nawiązaniu połączenia bezprzewodowego ta aplikacja umożliwia wysyłanie zdjęć i filmów do urządzenia inteligentnego. Aby uzyskać informacje na temat pobierania aplikacji i nawiązywania połączenia, patrz "Nawiązywanie [połączenia z urządzeniem inteligentnym \(SnapBridge\)"](#page-21-0) (CQ14).

### **Odwiedź nasze centrum pobierania**

#### **http://downloadcenter.nikonimglib.com**

Na naszej stronie internetowej można pobierać instrukcje do produktów do obrazowania Nikon, oprogramowanie komputerowe lub oprogramowanie sprzętowe.

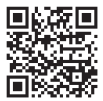

### **Pomoc techniczna firmy Nikon**

Aby zarejestrować aparat i uzyskać najnowsze informacje o produkcie, odwiedź poniższą stronę. Znajdują się tam odpowiedzi na często zadawane pytania i dane kontaktowe do wykorzystania w przypadku, gdy konieczna będzie pomoc techniczna.

http://www.europe-nikon.com/support

#### **COOLPIX B700 Model Name: N1513**

ii Wprowadzenie

### **Sprawdzanie zawartości opakowania**

Jeśli brakuje któregokolwiek z wymienionych elementów, należy skontaktować się ze sklepem, w którym aparat został zakupiony.

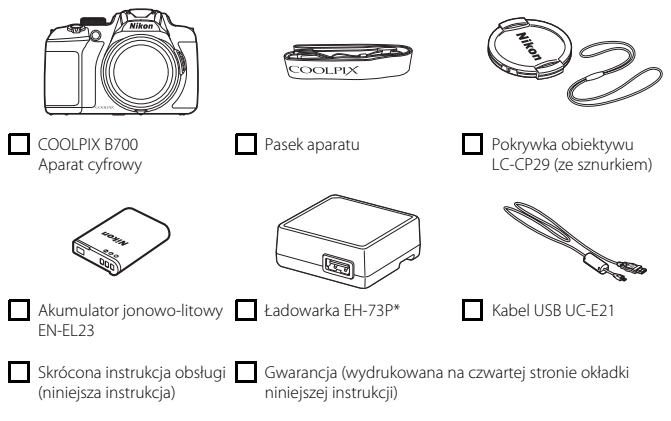

\* Do zestawu jest dołączony adapter wtyczki, jeśli aparat został zakupiony w kraju lub regionie, w którym adapter wtyczki jest wymagany. Kształt adaptera wtyczki zależy od kraju lub regionu, w którym aparat został zakupiony ( $\square$ 4).

**UWAGA:** Do aparatu nie jest dołączona karta pamięci. Karty pamięci SD, SDHC i SDXC są w niniejszej instrukcji określane wspólnie jako "karty pamięci".

### **Informacje i zalecenia**

### **Program Life-Long Learning**

Chcąc zapewnić klientom stałą pomoc techniczną i wiedzę w zakresie swoich produktów, firma Nikon w ramach programu "Life-Long Learning" udostępnia najnowsze informacje pod następującymi adresami internetowymi:

- **•** USA: http://www.nikonusa.com/
- **•** Europa: http://www.europe-nikon.com/support/
- **•** Azja, Oceania, Bliski Wschód i Afryka: http://www.nikon-asia.com/

W tych witrynach internetowych można znaleźć aktualne informacje o produktach, wskazówki, odpowiedzi na najczęściej zadawane pytania oraz ogólne informacje dotyczące fotografii cyfrowej i obróbki zdjęć. Dodatkowych informacji udziela przedstawiciel firmy Nikon na danym obszarze. Dane kontaktowe można znaleźć, odwiedzając poniższą witrynę internetową. http://imaging.nikon.com/

### **Używaj tylko markowych akcesoriów elektronicznych firmy Nikon**

Aparaty cyfrowe Nikon COOLPIX są projektowane zgodnie z najwyższymi standardami i zawierają złożone układy elektroniczne. Tylko markowe akcesoria elektroniczne firmy Nikon (w tym ładowarki, akumulatory, zasilacze sieciowe i kable USB) certyfikowane przez firmę Nikon jako odpowiednie do stosowania w aparatach cyfrowych firmy Nikon zostały skonstruowane i przetestowane pod kątem spełniania wszelkich wymagań technicznych oraz wymagań w zakresie bezpieczeństwa układów elektronicznych stosowanych w aparatach cyfrowych.

KORZYSTANIE Z AKCESORIÓW ELEKTRONICZNYCH INNYCH NIŻ NIKON MOŻE SPOWODOWAĆ USZKODZENIE APARATU I BYĆ PRZYCZYNĄ UNIEWAŻNIENIA GWARANCJI UDZIELONEJ PRZEZ FIRMĘ NIKON.

Używanie akumulatorów litowo-jonowych innych producentów bez znaku holograficznego Nikon może zakłócać prawidłową pracę aparatu lub spowodować ich przegrzanie, zapalenie, rozerwanie lub wycieki.

#### **Znak holograficzny:** identyfikuje

urządzenie jako autentyczny produkt firmy Nikon.

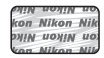

Aby uzyskać dodatkowe informacje o markowych akcesoriach firmy Nikon, należy skontaktować się z lokalnym przedstawicielem handlowym firmy Nikon.

### **Przed wykonywaniem ważnych zdjęć**

Przed przystąpieniem do fotografowania ważnych okazji (np. ślubów lub wypraw) należy wykonać zdjęcie próbne, aby mieć pewność, że aparat działa prawidłowo. Firma Nikon nie ponosi odpowiedzialności za straty ani utratę zysków spowodowane niewłaściwym działaniem aparatu.

### **Informacje dotyczące instrukcji obsługi**

- **•** Żadna część instrukcji dołączonych do tego produktu nie może być powielana, przesyłana, przekształcana, przechowywana w systemie służącym do pozyskiwania informacji ani tłumaczona na jakikolwiek język niezależnie od formy i sposobu bez uprzedniej pisemnej zgody firmy Nikon.
- **•** Ilustracje przedstawiające informacje na ekranie oraz aparat mogą się różnić od rzeczywistego wyglądu.
- **•** Firma Nikon zastrzega sobie prawo do zmiany danych technicznych sprzętu i oprogramowania opisanego w instrukcjach w dowolnym momencie i bez wcześniejszego powiadomienia.
- **•** Firma Nikon nie ponosi odpowiedzialności za ewentualne szkody spowodowane użytkowaniem aparatu.
- **•** Dołożono wszelkich starań, aby informacje zawarte w instrukcji były ścisłe i pełne, jednak w przypadku zauważenia jakichkolwiek błędów lub pominięć będziemy wdzięczni za poinformowanie o nich lokalnego przedstawiciela firmy Nikon (adres podany osobno).

### **Przestrzegaj treści informacji o prawach autorskich**

Zgodnie z prawem ochrony własności intelektualnej, wykonanych aparatem zdjęć ani nagrań prac chronionych prawem autorskim nie wolno wykorzystywać bez zgody właściciela praw autorskich. Użytek osobisty stanowi wyjątek, ale zwróć uwagę, że nawet użytek osobisty może być ograniczony w przypadku zdjęć lub nagrań wystaw lub występów na żywo.

### **Utylizacja urządzeń służących do przechowywania danych**

Należy pamiętać, że usunięcie zdjęć lub sformatowanie pamięci urządzeń służących do przechowywania danych, takich jak karty pamięci, nie powoduje całkowitego usunięcia oryginalnych danych zdjęć. Utylizując urządzenia do przechowywania danych, należy pamiętać, że usunięte pliki można z nich odzyskać za pomocą dostępnego na rynku oprogramowania, co może skutkować niewłaściwym wykorzystaniem osobistych danych i prywatnych zdjęć przez osoby postronne. Odpowiedzialność za zapewnienie bezpieczeństwa i prywatności tych danych spoczywa na użytkowniku.

Przed utylizacją urządzenia pamięci masowej lub jego przekazaniem innej osobie należy zresetować wszystkie ustawienia aparatu za pomocą opcji **Resetuj wszystko** w menu ustawień ([A](#page-29-0)22). Po zresetowaniu ustawień należy skasować wszystkie dane z urządzenia za pomocą dostępnego w sprzedaży oprogramowania do kasowania danych lub sformatować urządzenie za pomocą opcji **Formatuj pamięć** lub **Formatuj kartę** w menu ustawień ([A](#page-29-0)22), a następnie w całości je zapełnić zdjęciami niezawierającymi prywatnych danych (np. zdjęciami nieba).

Podczas fizycznego niszczenia kart pamięci należy zachować ostrożność, aby uniknąć obrażeń ciała lub zniszczenia mienia.

### <span id="page-5-0"></span>**Zasady bezpieczeństwa**

Aby zapobiec uszkodzeniu mienia lub obrażeniom ciała użytkownika lub innych osób, przed rozpoczęciem korzystania z tego produktu przeczytaj "Zasady bezpieczeństwa" w całości. Przechowuj te instrukcje dotyczące bezpieczeństwa w miejscu dostępnym dla wszystkich osób korzystających z tego produktu.

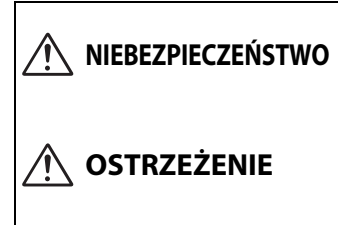

**nieprzestrzeganie środków ostrożności oznaczonych tą ikoną niesie wysokie ryzyko śmierci lub poważnych obrażeń ciała.**

**nieprzestrzeganie środków ostrożności oznaczonych tą ikoną może prowadzić do śmierci lub poważnych obrażeń ciała.**

**PRZESTROGA**

**nieprzestrzeganie środków ostrożności oznaczonych tą ikoną może prowadzić do obrażeń ciała lub uszkodzenia mienia.**

# **OSTRZEŻENIE**

- **•** Nie używać podczas chodzenia lub obsługiwania urządzeń mechanicznych. Nieprzestrzeganie tego środka ostrożności może prowadzić do wypadków lub obrażeń ciała z innego powodu.
- **•** Nie demontować ani nie modyfikować tego produktu. Nie dotykać wewnętrznych części odsłoniętych w wyniku upadku lub innego wypadku. Nieprzestrzeganie tych środków ostrożności może prowadzić do porażenia prądem lub innych obrażeń ciała.
- **•** W razie zauważenia nietypowych objawów, jak wydostawanie się dymu z produktu, nagrzanie produktu lub nietypowe zapachy, niezwłocznie odłączyć akumulator lub inne źródło zasilania. Dalsze użytkowanie może prowadzić do pożaru, poparzeń lub innych obrażeń ciała.
- **•** Chronić przed wodą i wilgocią. Nie dotykać mokrymi rękami. Nie dotykać wtyczki mokrymi rękami. Nieprzestrzeganie tych środków ostrożności może prowadzić do pożaru lub porażenia prądem.
- **•** Nie narażać skóry na przedłużoną styczność z tym produktem, gdy jest on włączony lub podłączony do zasilania. Nieprzestrzeganie tego środka ostrożności może prowadzić do słabych oparzeń.
- **•** Nie używać tego produktu w miejscach występowania łatwopalnych pyłów lub gazów, takich jak propan, opary benzyny lub aerozole. Nieprzestrzeganie tego środka ostrożności może prowadzić do wybuchu lub pożaru.
- **•** Nie kierować lampy błyskowej na operatora pojazdu mechanicznego. Nieprzestrzeganie tego środka ostrożności może prowadzić do wypadków.
- **•** Przechowywać ten produkt w miejscu niedostępnym dla dzieci. Nieprzestrzeganie tego środka ostrożności może prowadzić do obrażeń ciała lub wadliwego działania produktu. Dodatkowo należy pamiętać, że małe części mogą być przyczyną zadławienia. W razie połknięcia jakiejkolwiek części tego produktu przez dziecko, niezwłocznie uzyskać pomoc lekarską.
- **•** Nie oplatać, nie owijać ani nie okręcać pasków wokół szyi. Nieprzestrzeganie tego środka ostrożności może prowadzić do wypadków.
- **•** Nie używać akumulatorów, ładowarek, zasilaczy sieciowych ani kabli USB, które nie są specjalnie przeznaczone do użytku z tym produktem. Podczas korzystania z akumulatorów, ładowarek, zasilaczy sieciowych i kabli USB przeznaczonych do użytku z tym produktem nie wolno:
	- Uszkadzać, modyfikować, ciągnąć silnie lub zginać przewodów albo kabli, umieszczać na nich ciężkich przedmiotów ani narażać ich na działanie gorąca lub płomieni.
	- Używać konwerterów podróżnych lub zasilaczy przeznaczonych do zmiany poziomu napięcia ani w połączeniu z przemiennikami prądu stałego na prąd zmienny.

Nieprzestrzeganie tych środków ostrożności może prowadzić do pożaru lub porażenia prądem.

- **•** Nie dotykać wtyczki podczas ładowania produktu ani nie używać zasilacza sieciowego podczas burz z piorunami. Nieprzestrzeganie tego środka ostrożności może prowadzić do porażenia prądem.
- **•** Nie dotykać gołymi rękami miejsc narażonych na działanie skrajnie wysokich lub niskich temperatur. Nieprzestrzeganie tego środka ostrożności może prowadzić do poparzeń lub odmrożeń.
- **•** Nie pozostawiać obiektywu skierowanego na słońce lub inne źródła silnego światła. Światło zogniskowane przez obiektyw może spowodować pożar lub uszkodzenie wewnętrznych części produktu. Podczas fotografowania obiektów pod światło utrzymywać słońce w znacznej odległości poza kadrem.

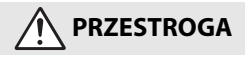

- **•** Wyłączać ten produkt, gdy jego użytkowanie jest zabronione. Wyłączać funkcje bezprzewodowe, gdy korzystanie z urządzeń bezprzewodowych jest zabronione. Sygnały o częstotliwości radiowej emitowane przez ten produkt mogą zakłócać działanie wyposażenia na pokładzie samolotu lub w szpitalach albo innych placówkach opieki zdrowotnej.
- **•** Wyjąć akumulator i odłączyć zasilacz sieciowy, jeśli ten produkt nie będzie używany przez długi okres. Nieprzestrzeganie tego środka ostrożności może prowadzić do pożaru lub wadliwego działania produktu.
- **•** Nie dotykać ruchomych części obiektywu ani innych ruchomych części. Nieprzestrzeganie tego środka ostrożności może prowadzić do obrażeń ciała.
- **•** Nie wyzwalać błysku lampy błyskowej, gdy lampa styka się albo jest w bezpośredniej bliskości ze skórą lub jakimś przedmiotem. Nieprzestrzeganie tego środka ostrożności może prowadzić do poparzeń lub pożaru.
- **•** Nie pozostawiać produktu w miejscu, gdzie będzie on narażony na wpływ skrajnie wysokiej temperatury przez długi okres, np. w zamkniętym samochodzie lub w miejscu bezpośrednio nasłonecznionym. Nieprzestrzeganie tego środka ostrożności może prowadzić do pożaru lub wadliwego działania produktu.

### **NIEBEZPIECZEŃSTWO związane z akumulatorami**

- **•** Nie obchodzić się niewłaściwie z akumulatorami. Nieprzestrzeganie następujących środków ostrożności może prowadzić do wycieku płynu z akumulatorów albo ich przegrzania, pęknięcia lub zapłonu:
	- Używać jedynie akumulatorów zatwierdzonych do użytku w tym produkcie.
	- Nie narażać akumulatorów na działanie płomieni lub nadmiernego gorąca.
	- Nie demontować.
	- Nie zwierać styków, dotykając nimi naszyjników, spinek do włosów lub innych metalowych przedmiotów.
	- Nie narażać akumulatorów ani produktów, do których są włożone, na silne wstrząsy i uderzenia.
- **•** Nie podejmować prób ładowania akumulatorów EN-EL23 za pomocą ładowarek/ aparatów, które nie są do tego specjalnie przeznaczone. Nieprzestrzeganie tego środka ostrożności może prowadzić do wycieku płynu z akumulatorów albo ich przegrzania, pęknięcia lub zapłonu.
- **•** Jeśli płyn z akumulatora dostanie się do oczu, przepłukać oczy dużą ilością czystej wody i niezwłocznie uzyskać pomoc lekarską. Opóźnienie interwencji może prowadzić do uszkodzenia oczu.

# **OSTRZEŻENIE dotyczące akumulatorów**

- **•** Przechowywać akumulatory w miejscu niedostępnym dla dzieci. W razie połknięcia akumulatora przez dziecko, niezwłocznie uzyskać pomoc lekarską.
- **•** Nie zanurzać akumulatorów w wodzie ani nie narażać ich na działanie deszczu. Nieprzestrzeganie tego środka ostrożności może prowadzić do pożaru lub wadliwego działania produktu. Niezwłocznie wysuszyć produkt ręcznikiem lub podobnym przedmiotem, jeśli się zamoczy.
- **•** Niezwłocznie zaprzestać użytkowania w przypadku zauważenia jakichkolwiek zmian w akumulatorach, takich jak odbarwienie lub odkształcenie. Przestać ładować akumulatory, jeśli nie ładują się w wyznaczonym czasie. Nieprzestrzeganie tego środka ostrożności może prowadzić do wycieku płynu z akumulatorów albo ich przegrzania, pęknięcia lub zapłonu.
- **•** Przed oddaniem do utylizacji zaizolować styki akumulatora taśmą. Zetknięcie się metalowych przedmiotów ze stykami może spowodować przegrzanie, pęknięcie lub pożar. Przekazywać akumulatory do recyklingu lub utylizacji zgodnie z lokalnymi przepisami.
- <span id="page-7-0"></span>**•** Jeśli płyn z akumulatora zetknie się ze skórą lub odzieżą osoby, niezwłocznie przepłukać miejsce styczności dużą ilością czystej wody. Nieprzestrzeganie tego środka ostrożności może prowadzić do podrażnienia skóry.

# <span id="page-8-0"></span>**Elementy aparatu**

### **Korpus aparatu**

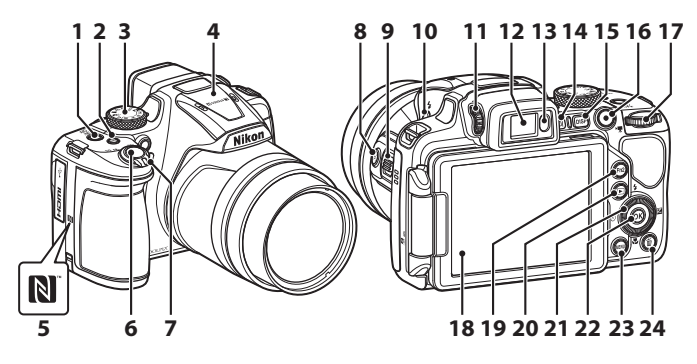

- **<sup>1</sup>** Włącznik zasilania/dioda zasilania (dioda ładowania)
- **2** Przycisk Fn1 (funkcji 1)
- **3** Pokrętło trybu pracy
- **4** Lampa błyskowa
- **5** Znak N (antena NFC)
- **6** Spust migawki

**7**

- Dźwignia zoomu
	- W : Szerokokątny
		- **T** : Teleobiektyw
	- **h**: Widok miniatur
	- **Q**: Powiększenie w trybie odtwarzania
- 8 Przycisk  $\left[\mathbf{H}\right]$  (zoomu krokowego)
- **9** Boczna dźwignia zoomu
- **10** Przycisk  $\blacklozenge$  (podnoszenia lampy błyskowej)
- **11** Pokrętło korekcji dioptrażu
- **12** Wizjer elektroniczny
- **13** Czujnik zbliżenia oka
- 14 Przycisk  $\Box$  (monitor)
- **15** Przycisk DISP (wyświetlania)
- **16** Przycisk (▼ nagrywania filmu)
- **17** Pokretło sterowania
- **18** Monitor
- **19** Przycisk **Fn2** (funkcji 2)
- **20** Przycisk c (odtwarzania)
- **<sup>21</sup>** Obrotowy wybierak wielofunkcyjny (wybierak wielofunkcyjny)
- 22 Przycisk ® (zatwierdzania wyboru)
- 23 Przycisk **MENU** (menu)
- **24** Przycisk usuwania 面

# <span id="page-9-0"></span>**Przygotowanie**

### **Mocowanie paska aparatu i pokrywki obiektywu**

Przymocuj pokrywkę obiektywu do paska, a następnie przymocuj pasek do aparatu.

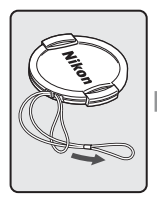

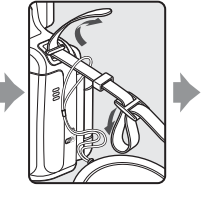

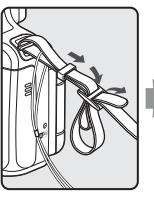

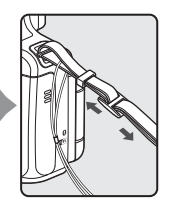

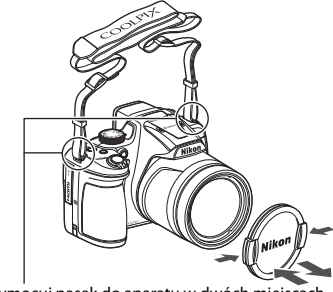

Przymocuj pasek do aparatu w dwóch miejscach.

### **M** Pokrywka obiektywu

Podczas przerw w fotografowaniu należy założyć pokrywkę na obiektyw, aby go zabezpieczyć.

### <span id="page-10-0"></span>**Wkładanie akumulatora i karty pamięci**

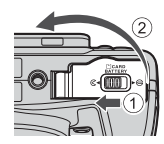

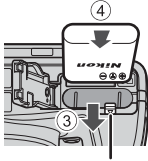

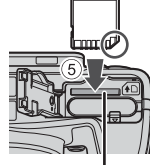

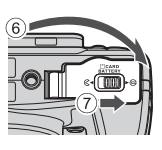

Zatrzask akumulatora Gniazdo karty pamięci

- **•** Ustaw prawidłowo styki dodatni i ujemny akumulatora, a następnie przesuń pomarańczowy zatrzask akumulatora (3) i włóż akumulator do końca (4).
- **•** Wsuń kartę pamięci aż do jej zablokowania w gnieździe (5).
- **•** Należy uważać, aby nie włożyć akumulatora lub karty pamięci odwrotnie, ponieważ może to spowodować uszkodzenie aparatu.

### **Example 2 Formatowanie karty pamięci**

Kartę pamięci używaną w innych urządzeniach, która została włożona po raz pierwszy do aparatu, należy sformatować.

- **• Należy pamiętać, że formatowanie powoduje trwałe usunięcie wszystkich zdjęć i innych danych zapisanych na karcie pamięci**. Pamiętaj, aby przed sformatowaniem karty pamięci skopiować zdjęcia, które chcesz zachować.
- Włóż kartę pamięci do aparatu, naciśnij przycisk **MENU**, a następnie wybierz w menu ustawień pozycję **Formatuj kartę** (**Q22**).

### **Wyjmowanie akumulatora lub karty pamięci**

Wyłącz aparat i upewnij się, że dioda zasilania oraz ekran są wyłączone, a następnie otwórz pokrywę komory akumulatora / gniazda karty pamięci.

- **•** Przesuń zatrzask akumulatora, aby wysunąć akumulator.
- **•** Delikatnie wciśnij kartę pamięci do aparatu, co spowoduje jej częściowe wysunięcie.
- **•** Po zakończeniu korzystania z aparatu należy zachować ostrożność, ponieważ aparat, akumulator i karta pamięci mogą być gorące.

### <span id="page-11-0"></span>**Ładowanie akumulatora**

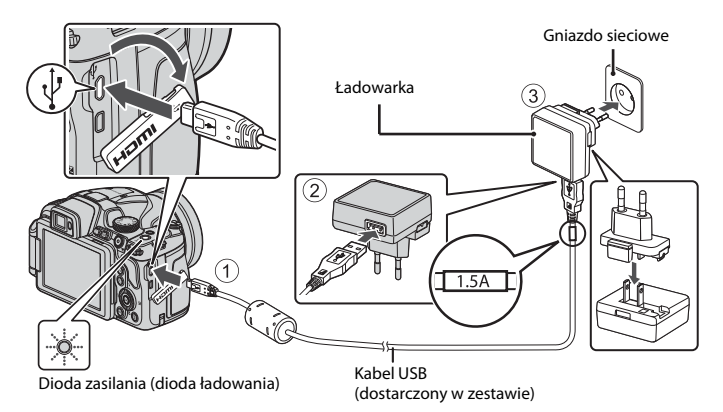

Jeśli w zestawie dołączony jest adapter wtyczki\*, podłącz go do ładowarki. Próba wyjęcia na siłę adaptera wtyczki po jego podłączeniu może doprowadzić do uszkodzenia produktu.

\* Kształt adaptera wtyczki różni się w zależności od kraju lub regionu, w którym zakupiono aparat.

Tę czynność można pominąć, jeśli adapter wtyczki jest zintegrowany z ładowarką.

- **•** Ładowanie rozpoczyna się, gdy aparat jest podłączony do gniazda sieciowego przy włożonym akumulatorze w sposób przedstawiony na ilustracji. Podczas ładowania akumulatora dioda zasilania (dioda ładowania) błyska powoli.
- **•** Po zakończeniu ładowania dioda zasilania wyłącza się. Należy odłączyć ładowarkę od gniazda sieciowego i odłączyć kabel USB. Czas ładowania całkowicie rozładowanego akumulatora wynosi około 3 godzin.
- **•** Gdy dioda zasilania szybko błyska, nie można ładować akumulatora. Ładowanie nie jest możliwe prawdopodobnie z jednej z opisanych poniżej przyczyn.
	- Temperatura otoczenia jest nieodpowiednia do ładowania.
	- Kabel USB lub ładowarka nie są prawidłowo podłączone.
	- Akumulator jest uszkodzony.

### **W** Uwagi dotyczące kabla USB

- **•** Nie używaj kabla USB innego niż UC-E21. Użycie kabla USB innego niż UC-E21 może spowodować przegrzanie, pożar lub porażenie prądem.
- **•** Należy sprawdzić kształt i kierunek wtyczek oraz nie należy wkładać ani wyjmować wtyczek pod kątem.

### B **Uwagi dotyczące ładowania akumulatora**

- **•** Możliwe jest używanie aparatu podczas ładowania akumulatora, jednak powoduje to wydłużenie czasu ładowania. Podczas używania aparatu dioda zasilania (dioda ładowania) gaśnie.
	- Podczas ładowania akumulatora nie można nagrywać filmów.
- **•** W żadnym razie nie wolno używać ładowarek ani zasilaczy sieciowych modeli lub typów innych niż ładowarka EH-73P. Nie wolno też używać dostępnych w sprzedaży zasilaczy sieciowych USB ani ładowarek do telefonów komórkowych. Nieprzestrzeganie tego zalecenia może doprowadzić do przegrzania lub uszkodzenia aparatu.

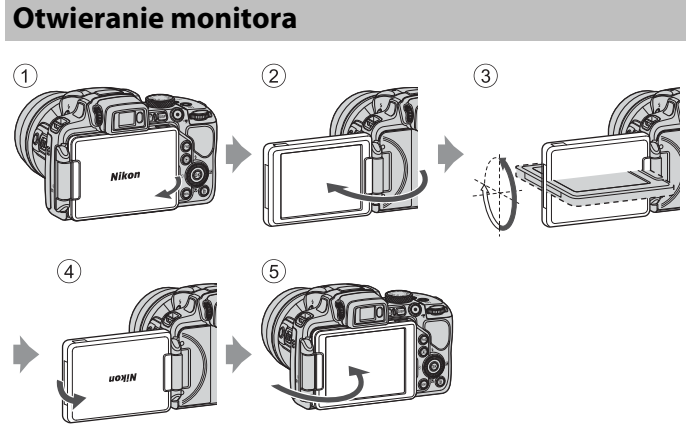

- **•** Kierunek i kąt nachylenia monitora można dostosować. Podczas normalnego fotografowania należy złożyć monitor z tyłu aparatu ekranem skierowanym na zewnątrz  $(5)$
- **•** Gdy aparat nie jest używany lub podczas jego transportu, należy złożyć monitor ekranem skierowanym w stronę korpusu aparatu  $(1)$ .

### **12** Uwagi dotyczące monitora

Poruszając monitorem, nie należy używać nadmiernej siły. Należy poruszać nim powoli w zakresie regulacji, aby nie uszkodzić przewodów połączeniowych.

### <span id="page-13-0"></span>**1** Naciśnij włącznik zasilania, aby włączyć aparat.

**•** Przy pomocy wybieraka wielofunkcyjnego wybierz i dostosuj ustawienia.

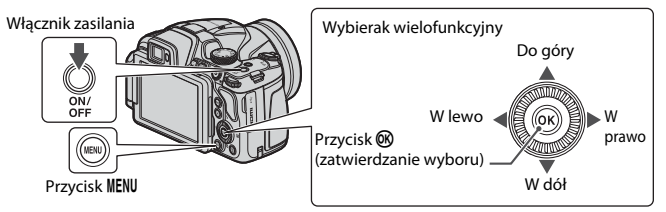

- **•** Wyświetlone zostanie okno dialogowe wyboru języka. Naciśnij ▲▼ na wybieraku wielofunkcyjnym, aby wyróżnić język, a następnie naciśnij przycisk  $\circledR$ , aby go wybrać.
- **•** Język można zmienić w dowolnej chwili za pomocą menu ustawień (**□22) → Język/Language**.

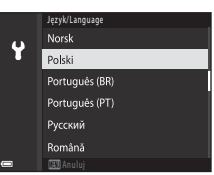

- **2** Po wyświetleniu okna dialogowego przedstawionego po prawej stronie postępuj zgodnie z poniższymi instrukcjami i naciśnij przycisk MENU lub  $przycisk$   $\mathcal{R}$ .
	- **•** Jeśli nie chcesz nawiązać połączenia bezprzewodowego z urządzeniem inteligentnym: Naciśnij przycisk **MENU** i przejdź do kroku 3.

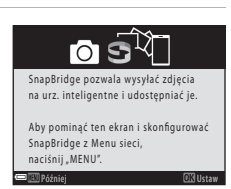

- **•** Jeśli chcesz nawiązywać połączenie bezprzewodowe z urządzeniem inteligentnym: Naciśnij przycisk  $\circledR$ . Aby uzyskać informacje na temat procedury konfiguracji, patrz ["Nawiązywanie połączenia z urządzeniem inteligentnym \(SnapBridge\)](#page-21-0)" (CQ14).
- **3** Gdy pojawi się monit dotyczący ustawienia zegara aparatu, naciskaj przycisk  $\blacktriangle \blacktriangledown$ , aby wyróżnić **Tak**, a następnie naciśnij przycisk  $\omega$ .

### **4** Wyróżnij macierzystą strefę czasową i naciśnij przycisk  $\mathbb{\omega}$ .

• Naciśnii **A**, aby ustawić czas letni. Gdy jest on włączony, czas jest ustawiony o godzinę wcześniej i w górnej części mapy znajduje się wskazanie · Naciśnij ▼, aby wyłączyć czas letni.

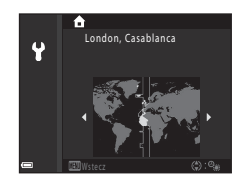

- **5** Naciśnij przycisk ▲▼, aby wybrać format daty, a następnie naciśnij  $przycisk$   $\odot$ .
- **6** Wpisz bieżącą datę i godzinę, a następnie naciśnij przycisk  $\mathbb{R}$ .
	- Naciskaj <**▶**, aby wyróżniać elementy, a następnie naciskaj  $\blacktriangle\nabla$ , aby zmieniać ich wartość.
	- Naciśnij przycisk  $\mathbf{\textcircled{N}}$ , aby ustawić zegar.

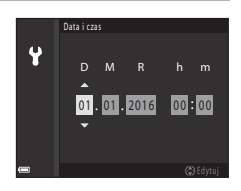

### **7** Po wyświetleniu odpowiedniego monitu wybierz pozycję **Tak**, a następnie naciśnij przycisk  $\omega$ .

- **•** Konfiguracja zostaje zakończona po powrocie aparatu do ekranu fotografowania.
- **•** Strefę czasową i datę można zmienić w dowolnej chwili za pomocą menu ustawień ([A](#page-29-0)22) M **Strefa czasowa i data**.

# <span id="page-15-0"></span>**Podstawowe czynności podczas fotografowania i odtwarzania**

### **Fotografowanie**

W poniższym przykładzie używany jest tryb  $\blacksquare$  (automatyczny). Tryb  $\blacksquare$  (automatyczny) umożliwia fotografowanie bez konkretnych ustawień w różnych warunkach.

1 Ustaw pokrętło trybu pracy w pozycji **Q**.

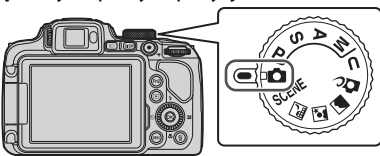

Liczba pozostałych zdjęć

- <span id="page-15-1"></span>**•** Wskaźnik stanu akumulatora b: poziom naładowania akumulatora jest wysoki. B: poziom naładowania akumulatora jest niski.
- Przycisk **DISP** (wyświetlania) pozwala na przełączanie informacji wyświetlanych za każdym razem na ekranie.

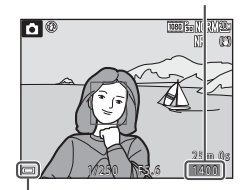

Wskaźnik stanu akumulatora

### **2** Chwyć pewnie aparat.

**•** Trzymaj palce i inne obiekty z dala od obiektywu, lampy błyskowej, diody wspomagającej AF, mikrofonu oraz głośnika.

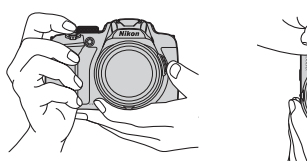

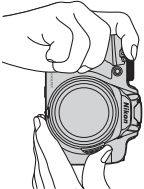

### **3** Wykadruj zdjęcie.

- **•** Przesuń dźwignię zoomu lub boczną dźwignię zoomu, aby zmienić pozycję obiektywu ze zmienną ogniskową.
- **•** Jeśli obiekt przestanie być widoczny podczas fotografowania z obiektywem w pozycji teleobiektywu, naciśnij przycisk  $\mathbf{F}$ , (zoomu krokowego), aby tymczasowo poszerzyć widoczny obszar w celu łatwiejszego wykadrowania obiektu.

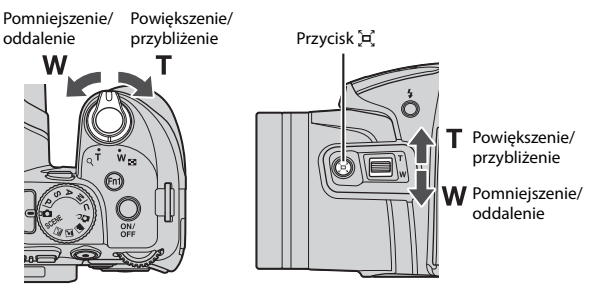

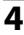

### **4** Naciśnij spust migawki do połowy.

- Naciśnięcie spustu migawki "do połowy" oznacza naciśnięcie i przytrzymanie spustu w punkcie, w którym odczuwalny jest lekki opór.
- **•** Po ustawieniu ostrości na obiekcie pole ostrości lub wskaźnik ostrości są wyświetlane w kolorze zielonym.
- **•** Gdy włączony jest zoom cyfrowy, aparat ustawia ostrość na środku kadru, a pole ostrości nie jest wyświetlane.
- **•** Jeśli pole ostrości lub wskaźnik ostrości miga, aparat nie może ustawić ostrości. Zmień kompozycję ujęcia i spróbuj ponownie nacisnąć spust migawki do połowy.

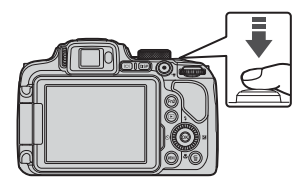

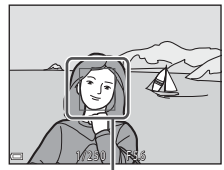

Pole ostrości

### **5** Nie unosząc palca, naciśnij spust migawki do końca.

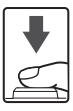

### B **Uwagi dotyczące zapisywania zdjęć lub filmów**

Wskaźnik pokazujący liczbę pozostałych zdjęć lub wskaźnik pokazujący pozostały czas nagrywania migają podczas zapisywania zdjęć lub filmów. Gdy wskaźnik miga, **nie należy otwierać pokrywy komory akumulatora / gniazda karty pamięci ani wyjmować akumulatora lub karty pamięci**. Może to spowodować utratę danych lub uszkodzenie aparatu bądź karty pamięci.

<span id="page-17-0"></span>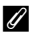

#### C **Funkcja autowyłączania**

- **•** Po około minucie bezczynności ekran wyłącza się, aparat przechodzi w tryb czuwania, a dioda zasilania błyska. Aparat wyłącza się po około trzech minutach w trybie czuwania.
- **•** Aby włączyć ekran, gdy aparat jest w trybie czuwania, wykonaj dowolną czynność, np. naciśnij włącznik zasilania lub spust migawki.

#### C **Używanie statywu**

- **•** Zalecamy używanie statywu w celu stabilizacji aparatu w następujących sytuacjach:
	- Podczas fotografowania w słabym oświetleniu przy ustawieniu trybu lampy błyskowej W (wyłączona)
	- Gdy zoom jest w pozycji teleobiektywu
- **•** W przypadku używania statywu do ustabilizowania aparatu wybierz w opcji **Redukcja drgań** ustawienie **Wyłączona** w menu ustawień ([A](#page-29-0)22), aby uniknąć błędów, które mogą być spowodowane używaniem tej funkcji.

### **Używanie lampy błyskowej**

W sytuacjach, w których światło lampy błyskowej jest wymagane, na przykład w ciemnych pomieszczeniach lub podczas fotografowania pod światło, należy podnieść lampę błyskową, naciskając przycisk  $\blacklozenge$  (podnoszenia).

**•** Kiedy lampa błyskowa nie jest używana, zamknij ją przez delikatne naciśnięcie aż do zablokowania.

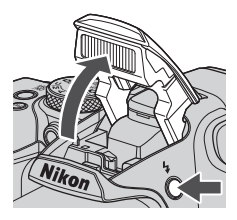

### **Nagrywanie filmów**

Wyświetl ekran fotografowania i naciśnij przycisk  $\bullet$  ( $\blacktriangleright$  nagrywania filmu), aby rozpocząć nagrywanie filmu. Naciśnij ponownie przycisk ● (▶), aby zakończyć nagrywanie.

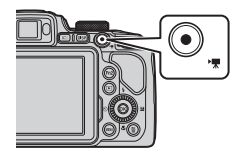

### **Przełączanie między monitorem a wizjerem**

Zaleca się używanie wizjera w sytuacjach, gdy jasne światło utrudnia odczytanie obrazu na monitorze, na przykład podczas fotografowania poza pomieszczeniem w świetle słonecznym.

- **•** Po zbliżeniu twarzy do wizjera wykrywa to czujnik zbliżenia oka, powodując włączenie wizjera i wyłączenie monitora (ustawienie domyślne).
- **•** Między monitorem a wizjerem można się również przełączać za pomocą przycisku  $\Box$  (monitor).

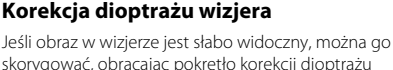

i spoglądając w wizjer. **•** Należy uważać, aby nie podrażnić oka palcem ani nie zadrapać go paznokciem.

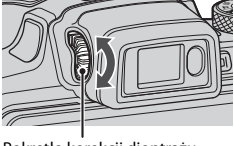

Pokrętło korekcji dioptrażu

#### B **Uwagi dotyczące sprawdzania i regulacji kolorów zdjęcia**

Należy używać monitora z tyłu aparatu, ponieważ odzwierciedla on większą liczbę kolorów niż wizjer.

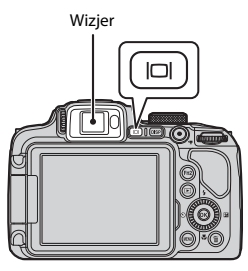

### **Odtwarzanie zdjęć**

### **1** Naciśnij przycisk  $\blacktriangleright$  (odtwarzanie), aby przejść do trybu odtwarzania.

• Naciśnięcie i przytrzymanie przycisku **[•]** gdy aparat jest wyłączony, spowoduje włączenie aparatu w trybie odtwarzania.

### **2** Wybierz zdjęcie do wyświetlenia za pomocą wybieraka wielofunkcyjnego.

- **•** Naciśnięcie i przytrzymanie przycisków  $\blacktriangle\blacktriangledown\blacktriangle$  umożliwia szybkie przewijanie zdjęć.
- **•** Zdjęcia można również wybierać, obracając wybierak wielofunkcyjny.
- Przycisk DISP (wyświetlania) pozwala na przełączanie informacji wyświetlanych za każdym razem na ekranie.
- Aby odtworzyć nagrany film, naciśnij przycisk **®**.
- **•** Aby powrócić do trybu fotografowania, naciśnij przycisk **in** lub spust migawki.
- **•** Przesuń dźwignię zoomu w kierunku  $T(Q)$  w trybie widoku pełnoekranowego, aby powiększyć zdjęcie.

<u>Sice</u>

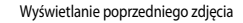

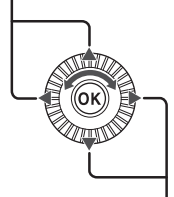

Wyświetlanie następnego zdjęcia

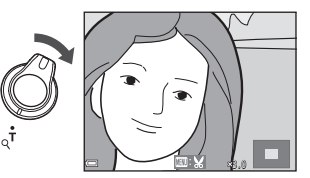

**•** W trybie widoku pełnoekranowego przesuń dźwignię zoomu w kierunku  $W$  ( $E$ ), aby wybrać tryb widoku miniatur i wyświetlić wiele zdjęć na ekranie.

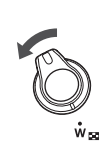

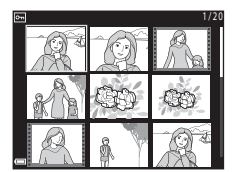

### **Usuwanie zdjęć**

**Naciśnij przycisk usuwania**  $\overline{m}$ **,** aby usunąć zdjęcie wyświetlane aktualnie na ekranie.

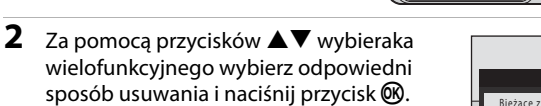

- Aby wyjść bez usuwania, naciśnij przycisk MENU.
- **3** Wybierz pozycję **Tak**, a następnie naciśnij  $przycisk$   $\mathcal{R}$ .
	- **•** Usuniętych zdjęć nie można odzyskać.

#### B **Uwago dotyczące usuwania zdjęć zapisanych jednocześnie w formatach RAW i JPEG**

Jeśli za pomocą aparatu usuwane są zdjęcia zarejestrowane z użyciem ustawienia **RAW + Fine** lub **RAW + Normal** opcji **Jakość zdjęcia**, usuwane są obydwa zdjęcia zapisane jednocześnie w formatach RAW i JPEG. Nie można usunąć tylko jednego formatu.

#### B **Usuwanie zdjęć seryjnych (sekwencji)**

- **•** Zdjęcia zarejestrowane seryjnie są zapisywane jako sekwencja i tylko pierwsze zdjęcie w sekwencji (zdjęcie kluczowe) jest wyświetlane w trybie odtwarzania (ustawienie domyślne).
- Po naciśnieciu przycisku  $\widehat{\mathbf{m}}$ , gdy jest wyświetlane zdjęcie kluczowe danej sekwencji zdjęć, usunięte zostaną wszystkie zdjęcia w sekwencji.
- **•** Aby usunąć pojedyncze zdjęcia w sekwencji, należy nacisnąć przycisk  $\circledR$  w celu wyświetlenia poszczególnych zdieć, a następnie nacisnąć przycisk $\overline{\mathbf{m}}$ .

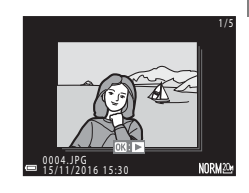

#### C **Usuwanie wykonanego zdjęcia w trybie fotografowania**

Aby usunąć ostatnie wykonane zdjęcie w trybie fotografowania, naciśnij przycisk  $\overline{\mathbf{m}}$ .

#### Podstawowe czynności podczas fotografowania i odtwarzania 13

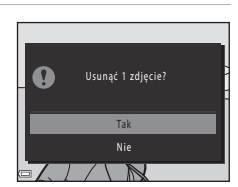

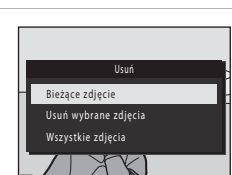

.<br>Dies ü

# <span id="page-21-0"></span>**Nawiązywanie połączenia z urządzeniem inteligentnym (SnapBridge)**

## **Instalowanie aplikacji SnapBridge**

Po zainstalowaniu aplikacji SnapBridge i nawiązaniu połączenia bezprzewodowego między aparatem obsługującym SnapBridge i urządzeniem inteligentnym można wysyłać zdjęcia wykonane aparatem do urządzenia inteligentnego lub zwalniać migawkę aparatu przy użyciu urządzenia inteligentnego (Q18).

- **•** Procedury zostały opisane na przykładzie aplikacji SnapBridge w wersji 2.0. Należy korzystać z najnowszej wersji aplikacji SnapBridge. Procedury obsługi mogą się różnić w zależności od oprogramowania sprzętowego aparatu i wersji aplikacji SnapBridge oraz systemu operacyjnego urządzenia inteligentnego.
- **•** Informacje dotyczące obsługi urządzenia inteligentnego można znaleźć w dołączonej do niego dokumentacji.

### **1** Zainstaluj aplikację SnapBridge w urządzeniu inteligentnym.

**•** Pobierz aplikację z serwisu Apple App Store® w przypadku systemu iOS lub z serwisu Google Play™ w przypadku systemu Android™. Wyszukaj aplikację "snapbridge", a następnie zainstaluj ją.

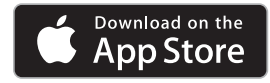

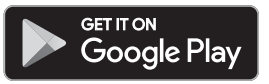

- **•** Dodatkowe informacje dotyczące obsługiwanych wersji systemów operacyjnych można znaleźć na odpowiedniej stronie pobierania.
- **•** Aplikacja SnapBridge 360/170 nie jest zgodna z tym aparatem.
- **2** Włącz komunikację Bluetooth i Wi-Fi w urządzeniu inteligentnym.
	- **• Użyj aplikacji SnapBridge w celu nawiązania połączenia z aparatem. Połączenia nie można nawiązać z poziomu ekranu ustawień Bluetooth w urządzeniu inteligentnym.**

#### C **Ekrany w aplikacji SnapBridge**

- 1 Wyświetla powiadomienia od firmy Nikon i pomoc aplikacji SnapBridge oraz pozwala konfigurować ustawienia aplikacji.
- 2 Podstawowe ustawienia połączenia dla urządzeń inteligentnych i aparatów.
- 3 Wyświetlanie, usuwanie lub udostępnianie obrazów pobranych z aparatu.

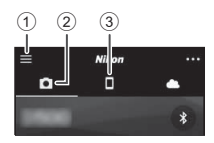

### <span id="page-22-1"></span>**Połączenie aparatu z urządzeniem inteligentnym**

- **•** Akumulator musi być wystarczająco naładowany, tak aby aparat nie wyłączył się w trakcie tei procedury.
- **•** Włóż do aparatu kartę pamięci z wystarczającą ilością wolnego miejsca.
- <span id="page-22-2"></span>**1** [A](#page-29-1)parat: Wybierz **Menu sieci** ( $\Box$ 22)  $\rightarrow$ **Połącz z urz. intelig.**, a następnie naciśnij  $przycisk$   $\odot$ .
	- **•** Okno dialogowe przedstawione w kroku 2 jest wyświetlane po włączeniu aparatu po raz pierwszy. W takich przypadkach ten krok nie jest wymagany.

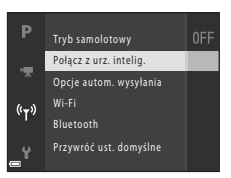

<span id="page-22-0"></span>**2** Aparat: Naciśnij przycisk  $\omega$ , gdy wyświetlone zostanie okno dialogowe przedstawione po prawej stronie.

- **•** Zostaje wyświetlone okno dialogowe z monitem o chęć użycia funkcji NFC. Aby skorzystać z funkcji NFC, dotknij anteną NFC urządzenia inteligentnego znacznika  $\blacksquare$  (znaku N) na aparacie. Po wyświetleniu komunikatu **Start pairing? (Rozpocząć parowanie?)** na ekranie urządzenia inteligentnego stuknij opcję **OK** i przejdź do kroku 7. Jeśli nie chcesz korzystać z funkcii NFC, naciśnii przycisk  $\circledR$
- **3** Aparat: Upewnij się, że zostało wyświetlone okno dialogowe przedstawione po prawej stronie.
	- **•** Przygotuj urządzenie inteligentne i przejdź do następnego kroku.

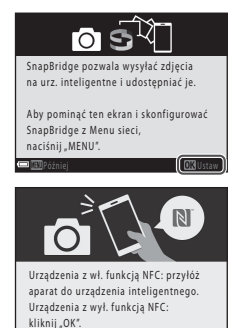

Aplikacja SnapBridge Aparat Camera name\_xxxxxxxx Na urządzeniu inteligentnym przejdź do sklepu z aplikacjami i wyszukaj SnapBridge. Zainstaluj aplikację SnapBridge i otwórz ją.

#### **4** Urządzenie inteligentne: Uruchom aplikację SnapBridge i stuknij opcję **Pair with camera (Paruj z aparatem)**.

- **•** Po wyświetleniu okna dialogowego wyboru aparatu stuknij pozycję aparatu, z którym chcesz nawiązać połączenie.
- **•** Jeśli połączenie z aparatem nie zostało nawiązane w wyniku stuknięcia opcji **Skip (Pomiń)** w prawym górnym rogu ekranu wyświetlonego po pierwszym uruchomieniu aplikacji SnapBridge, stuknij opcję **Pair with camera (Paruj z aparatem)** na karcie A, a następnie przejdź do kroku 5.

### **5** Urządzenie inteligentne: Na ekranie **Pair with camera (Paruj z aparatem)** stuknij nazwę aparatu.

**•** W przypadku systemu iOS, jeśli podczas łączenia pojawi się okno dialogowe z wyjaśnieniem procedury, potwierdź szczegóły i stuknij opcję **Understood (Rozumiem)** (jeśli okno nie jest wyświetlane, przesuń ekran w dół). Stuknij ponownie

nazwę aparatu po wyświetleniu ekranu wyboru akcesoriów (wyświetlenie nazwy aparatu może zająć pewien czas).

- **6** Aparat/urządzenie inteligentne: Upewnij się, że na aparacie i urządzeniu inteligentnym jest wyświetlony ten sam numer (sześć cyfr).
	- **•** W przypadku systemu iOS, w zależności od wersji systemu, numer może nie być wyświetlany na ekranie urządzenia inteligentnego. W takich przypadkach przejdź do kroku 7.

Anuluj Distortion de la componente de la componente de la componente de la componente de la componente de la c

**7** Aparat/urządzenie inteligentne: Naciśnij przycisk ® w aparacie oraz przycisk **PAIR (PARUJ)** w aplikacji SnapBridge.

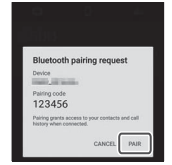

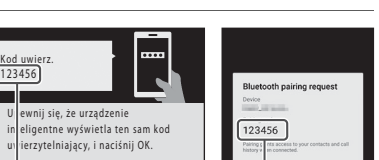

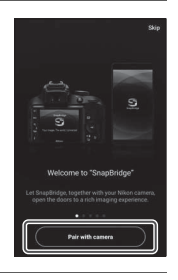

### **8** Aparat/urządzenie inteligentne: Zakończ ustawienia połączenia.

Aparat: Naciśnij przycisk , gdy wyświetlone zostanie okno dialogowe przedstawione po prawej stronie.

Urządzenie inteligentne: Po wyświetleniu okna dialogowego informującego o zakończeniu parowania stuknij opcję **OK**.

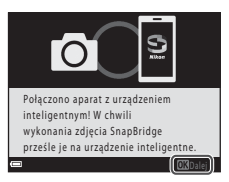

### **9** Aparat: Postępuj zgodnie z instrukcjami na ekranie, aby zakończyć proces konfiguracji.

- **•** Aby wraz ze zdjęciami zapisywać dane pozycji, po wyświetleniu monitu wybierz opcję **Yes (Tak)** i włącz funkcje danych pozycji. Włącz dane pozycji w urządzeniu inteligentnym oraz na karcie A aplikacji SnapBridge M **Auto link options (Opcje automatycznego połączenia)** M włącz opcję **Synchronize location data (Synchronizuj dane pozycji)**.
- **•** Aby zsynchronizować zegar aparatu z czasem przekazywanym przez urządzenie inteligentne, wybierz opcję **Yes (Tak)** po wyświetleniu odpowiedniego monitu. Na karcie  $□$  aplikacji SnapBridge → Auto link options (Opcje automatycznego połączenia) → włącz **Synchronize clocks (Synchronizuj zegary)**.

#### **Połączenie aparatu i urządzenia inteligentnego zostanie zakończone. Zdjęcia wykonane aparatem zostaną automatycznie wysłane do urządzenia inteligentnego.**

#### C **Dodatkowe informacje dotyczące korzystania z aplikacji SnapBridge oraz aparatu**

- **•** Szczegółowe informacje dotyczące korzystania z aplikacji SnapBridge można znaleźć w pomocy online (po nawiązaniu połączenia przejdź do menu aplikacji SnapBridge **> Help (Pomoc)**). https://nikonimglib.com/snbr/onlinehelp/en/index.html
- **•** Szczegółowe informacje dotyczące korzystania z aparatu można znaleźć w dokumentacji "Dokumentacja aparatu" (w formacie PDF) dołączonej do aparatu. Można ją pobrać w Centrum pobierania.

http://downloadcenter.nikonimglib.com

#### C **Jeśli nie można nawiązać połączenia**

- **•** Jeśli podczas łączenia aparat wyświetla komunikat **Połączenie nieudane.**
	- Naciśnij przycisk  $\textcircled{B}$  i powtórz procedurę od kroku 2 ( $\Box$ 15) w części "Połączenie aparatu z [urządzeniem inteligentnym"](#page-22-1), aby ponownie nawiązać połączenie.
	- Naciśnij przycisk **MENU**, aby anulować połączenie.
- **•** Problem może rozwiązać ponowne uruchomienie aplikacji. Całkowicie zamknij aplikację SnapBridge, a następnie ponownie stuknij ikonę aplikacji, aby uruchomić ją ponownie. Po uruchomieniu aplikacji powtórz procedurę od kroku 1 ([15]) w części "Połączenie aparatu z [urządzeniem inteligentnym](#page-22-1)".

#### Nawiązywanie połączenia z urządzeniem inteligentnym (SnapBridge) | 17

### <span id="page-25-1"></span>**Włączanie i wyłączanie połączenia bezprzewodowego**

Aby wyłączyć lub włączyć połączenie, można użyć jednej z poniższych metod.

- **•** Przełącz ustawienie opcji **Menu sieci → Tryb samolotowy** w aparacie. Można wybrać ustawienie **Włącz**, aby wyłączyć wszystkie funkcje komunikacyjne w miejscach, w których komunikacja bezprzewodowa jest zabroniona.
- **•** Przełącz ustawienie opcji Menu sieci  $\rightarrow$  Bluetooth  $\rightarrow$  Połączenie sieciowe w aparacie.
- **•** Przełącz ustawienie na karcie  $\Box \rightarrow$  Auto link options (Opcje automatycznego **połączenia) > Auto link (Automatyczne połączenie)** w aplikacji SnapBridge. Wyłączenie tego ustawienia pozwala zmniejszyć zużycie energii akumulatora w urządzeniu inteligentnym.

## <span id="page-25-0"></span>**Wysyłanie zdjęć i zdalne fotografowanie**

### **Wysyłanie zdjęć**

Istnieją trzy sposoby wysyłania zdjęć.

**•** Zdjęć RAW nie można wysyłać.

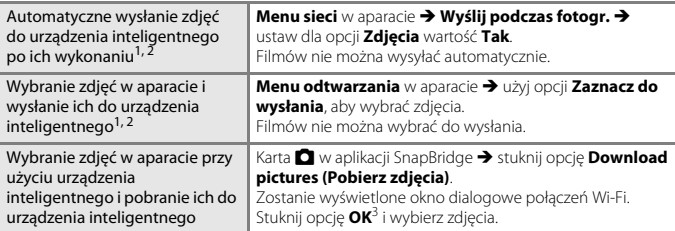

- Zdjęcia są wysyłane w rozdzielczości 2 megapikseli.<br>Jeśli dla opcji **Menu sieci → Bluetooth → Wysyłaj po wyłączeniu** w aparacie została ustawiona wartość **Włącz**, zdjęcia są wysyłane do urządzenia inteligentnego automatycznie, nawet gdy aparat jest wyłączony. <sup>3</sup> W zależności od wersji systemu iOS po stuknięciu opcji **OK** może być wymagane wybranie
- identyfikatora SSID aparatu.

Patrz "[Jeśli w systemie iOS pojawia się okno dialogowe połączeń Wi-Fi](#page-26-0)" ( $\Box$ 19).

### B **Uwagi dotyczące połączenia Wi-Fi**

- **•** Jeśli urządzenie inteligentne przejdzie w tryb uśpienia lub przejdziesz z aplikacji SnapBridge do innej aplikacji, połączenie Wi-Fi zostanie rozłączone.
- **•** Niektóre funkcje aplikacji SnapBridge nie są dostępne podczas połączenia Wi-Fi. Aby anulować połączenie Wi-Fi, stuknij kartę  $\Box \rightarrow$  $\widehat{ }$  → Yes (Tak).

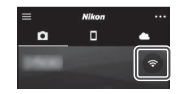

### **Zdalne fotografowanie**

Aby zwolnić migawkę aparatu przy użyciu urządzenia inteligentnego, stuknij kartę  $\Box$  w aplikacji SnapBridge  $\rightarrow$  Remote photography (Zdalne fotografowanie).

- **•** Postępuj zgodnie z instrukcjami w aplikacji SnapBridge, aby przejść do połączenia Wi-Fi. W systemie iOS może zostać wyświetlone okno dialogowe połączeń Wi-Fi. W tym przypadku patrz "[Jeśli w systemie iOS pojawia się okno dialogowe połączeń Wi-Fi](#page-26-0)"  $(D19)$ .
- **•** Zdalne fotografowanie nie jest dostępne, jeśli do aparatu nie została wsunięta karta pamięci.

### <span id="page-26-0"></span>**Jeśli w systemie iOS pojawia się okno dialogowe połączeń Wi-Fi**

Aplikacja SnapBridge zwykle łączy aparat i urządzenie inteligentne z wykorzystaniem łączności Bluetooth. Jednakże w przypadku korzystania z funkcji **Download pictures (Pobierz zdjęcia)** lub zdalnego fotografowania należy przejść do połączenia Wi-Fi. W zależności od wersji systemu iOS może być wymagane ręczne włączenie połączenia. W takim przypadku nawiąż połączenie zgodnie z poniższą procedurą.

**1** Zanotuj identyfikator SSID aparatu (domyślnie jest to nazwa aparatu) i hasło wyświetlane w urządzeniu inteligentnym, a następnie stuknij przycisk **View options (Wyświetl opcje)**.

**•** Identyfikator SSID i hasło można zmienić za pomocą opcji **Menu sieci**  $\rightarrow$  **Wi-Fi**  $\rightarrow$  **Rodzaj połączenia Wi-Fi w aparacie.** Aby chronić swoją prywatność, zaleca się regularną zmianę hasła. Podczas zmiany hasła wyłącz połączenie bezprzewodowe  $($  $\Box$ 18).

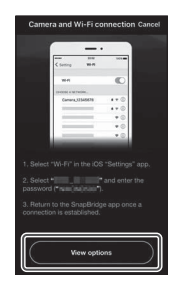

### **2** Wybierz z listy połączeń identyfikator SSID zanotowany w kroku 1.

- **•** Jeśli jest to pierwsze połączenie, wprowadź hasło zanotowane w kroku 1, zwracając uwagę na wielkość liter. Po pierwszym nawiązaniu połączenia wprowadzanie hasła nie jest wymagane.
- **•** Połączenie Wi-Fi jest nawiązane, gdy obok identyfikatora SSID aparatu pojawi się symbol  $\checkmark$ , jak to zostało przedstawione na ekranie po prawej stronie. Wróć do aplikacji SnapBridge i korzystaj z niej zgodnie z potrzebami.

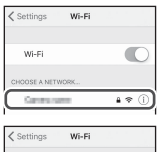

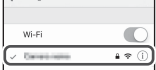

# <span id="page-27-0"></span>**Inne funkcje**

### **Wybieranie trybu fotografowania**

Obracając pokrętło trybu pracy, można wybrać żądany tryb fotografowania przez ustawienie odpowiadającego mu symbolu w pozycji wskazywanej przez znacznik na korpusie aparatu.

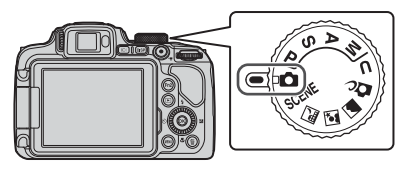

#### **• Tryb**  $\bullet$  (automatyczny)

Ten tryb umożliwia fotografowanie bez konkretnych ustawień w różnych warunkach.

#### • **Tryby SCENE,** *K***, gi i @ (program tematyczny)**

Wyboru jednego z programów tematycznych można dokonać na podstawie warunków fotografowania. Pozwala on na robienie zdjęć z ustawieniami odpowiednimi dla danych warunków.

- SCENE: naciśnij przycisk MENU i wybierz program tematyczny. W trybie **Automatycz.wyb.prog.** podczas kadrowania zdjęcia aparat rozpoznaje warunki fotografowania i umożliwia wykonywanie zdjęć za pomocą ustawienia, które jest najlepiej dostosowane do danych warunków.
- M (krajobraz nocny): ten tryb służy do wykonywania nocnych zdjęć krajobrazu.
- $\mathbf{S}$  (portret nocny): tryb odpowiedni do portretów wykonywanych wieczorem oraz w nocy ze scenerią w tle.
- c (krajobraz): ten tryb służy do fotografowania krajobrazu.
- **• Tryb**  $\bullet$  (kreatywny)

Umożliwia stosowanie efektów do zdjęć podczas fotografowania.

**• Tryby** j**,** k**,** l **i** m

Tryby te zapewniają pełniejszą kontrolę nad czasem otwarcia migawki i liczbą przysłony.

**Tryb U** (Ust. user settings)

Często używane ustawienia w trybach  $P, S, A$  i  $M$  można zapisać. Aby wykonać zdjęcie z użyciem zapisanych ustawień, należy obrócić pokrętło trybu pracy do pozycji U.

### **Ustawianie funkcji fotografowania za pomocą wybieraka wielofunkcyjnego**

Po wyświetleniu ekranu fotografowania można nacisnąć przyciski  $\blacktriangle$  ( $\blacklozenge$ )  $\blacktriangledown$  ( $\bigtriangledown$ )  $\blacktriangledown$  ( $\bigtriangledown$ )  $\blacktriangleright$  ( $\blacktriangleright$ ) wybieraka wielofunkcyjnego, aby ustawić opisane poniżej funkcje.

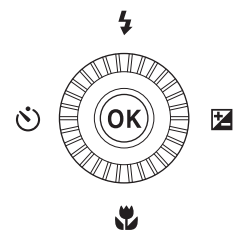

#### • **•** Tryb lampy błyskowej

Gdy lampa błyskowa jest podniesiona, można dostosować jej tryb do warunków fotografowania.

#### •  $\circlearrowright$  Samowyzwalacz/Wyzw. uśmiechem

- Samowyzwalacz: migawka jest automatycznie zwalniana po 10 lub po 2 sekundach.
- Wyzw. uśmiechem: migawka jest automatycznie zwalniana po wykryciu przez aparat uśmiechniętej twarzy.

#### **•** p **Tryb ustawiania ostrości**

W zależności od odległości do obiektu można wybrać opcję  $\Delta F$  (autofokus),  $\ddot{\bullet}$  (tryb makro) lub A (nieskończoność). Opcję **MF** (ręczne ustawianie ostrości) można ustawić, gdy trybem fotografowania jest  $\overline{P}$ ,  $\overline{S}$ ,  $\overline{A}$ , M lub  $\overline{U}$ , a także wtedy, gdy ustawiony jest program tematyczny **Sport**, **Sztuczne ognie**, **Obserwacja ptaków**, **Zmiękczenie**, **Kolor selektywny**, **Wielokr. eksp. Jasno**, **Film poklatkowy** (nocne niebo bądź smugi gwiezdne) lub **Film superpoklatkowy**.

• **Z** Kompensacja ekspozycji Istnieje możliwość dostosowania ogólnej jasności zdjęcia.

Dostępne funkcje różnią się w zależności od trybu fotografowania.

### **Obsługa menu**

Naciskając przycisk **MENU** (menu), można konfigurować menu wymienione poniżej.

- **•** Menu fotografowania<sup>1, 2</sup>
- **•• Menu filmowania**
- <span id="page-29-1"></span>**••** Menu odtwarzania<sup>3</sup>
- <span id="page-29-0"></span>**•** q **Menu sieci**
- **•** z **Menu ustawień**
- 
- <sup>1</sup> Naciśnij przycisk **MENU**, gdy wyświetlany jest ekran fotografowania.<br><sup>2</sup> Ikony menu i dostępne opcje ustawień są zależne od trybu fotografowania.<br><sup>3</sup> Naciśnij przycisk **MENU**, gdy wyświetlany jest ekran odtwarzania.
- 

### **1** Naciśnij przycisk MENU (menu).

**•** Zostanie wyświetlone menu.

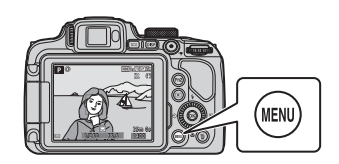

### 2 Naciśnij przycisk <wybieraka wielofunkcyjnego.

**•** Ikona bieżącego menu jest wyświetlana w kolorze żółtym.

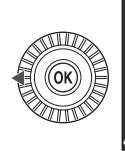

Menu fotografowania

Ikony menu

### **3** Wybierz ikonę menu i naciśnij  $przycisk$   $\odot$ .

**•** Umożliwi to wybranie opcji menu.

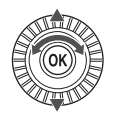

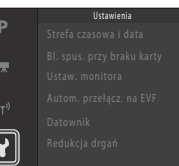

### **4** Wybierz opcję menu i naciśnij  $przycisk$   $\mathcal{O}$ .

- **•** W zależności od bieżącego trybu fotografowania lub stanu aparatu nie można ustawić niektórych opcji menu.
- **•** Pozycje można również wybierać, obracając wybierak wielofunkcyjny.

### **5** Wybierz ustawienie i naciśnij  $przycisk$   $\mathcal{O}$ .

- **•** Wybrane ustawienie zostanie zastosowane.
- **•** Po zakończeniu korzystania z menu naciśnij przycisk MENU.
- **•** Podczas wyświetlania menu można przejść do trybu fotografowania, naciskając spust migawki lub przycisk  $\bigcirc$  ( $\bigcirc$ ).

### **Korzystanie z przycisków**  $F \eta$ **1 (funkcji 1)/** $F \eta$ **2 (funkcji 2)**

Jeśli przycisk  $Fn1$  lub przycisk  $Fn2$  zostanie naciśnięty w trybie P, S, A, M lub U, można szybko skonfigurować wstępnie zapisane opcje menu (ustawienie domyślne to **Zdjęcia seryjne**). Aby ustawić inną opcję menu, wybierz **III Przycisk Fn** i wybierz żądaną opcję menu.

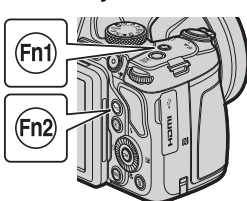

Wyłączone

**DATES** Data i czas DATE Data

Datownik

P

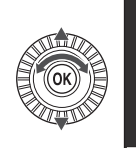

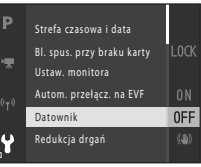

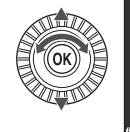

# <span id="page-31-0"></span>**Uwagi techniczne**

## **Uwagi**

### **Uwagi dla klientów w Europie**

#### **OSTRZEŻENIE**

#### **ISTNIEJE RYZYKO EKSPLOZJI JEŚLI AKUMULATOR ZASTĄPI SIĘ NIEWŁAŚCIWYM TYPEM.**

#### **ZUŻYTY AKUMULATOR NALEŻY ZUTYLIZOWAĆ ZGODNIE Z INSTRUKCJĄ.**

Ten symbol wskazuje, że urządzenia elektryczne i elektroniczne podlegają selektywnej zbiórce odpadów.

Poniższe informacje dotyczą tylko użytkowników w krajach europejskich:

- **•** Ten produkt należy wyrzucać do śmieci osobno w odpowiednich punktach zbiórki odpadów. Nie należy go wyrzucać razem z odpadami z gospodarstw domowych.
- **•** Selektywna zbiórka odpadów i recykling pomagają oszczędzać zasoby naturalne i zapobiegać negatywnym konsekwencjom dla ludzkiego zdrowia i środowiska naturalnego, które mogłyby być spowodowane nieodpowiednim usuwaniem odpadów.
- **•** Dodatkowe informacje można uzyskać u sprzedawcy lub w wydziale miejscowych władz zajmującym się utylizacją odpadów.

Ten symbol umieszczony na akumulatorze wskazuje, że akumulator powinien być wyrzucany do śmieci osobno.

Poniższe informacje dotyczą tylko użytkowników w krajach europejskich:

- **•** Wszelkie akumulatory, niezależnie od tego, czy są oznaczone tym symbolem, czy też nie, należy wyrzucać do śmieci osobno w odpowiednich punktach zbiórki odpadów. Nie należy go wyrzucać razem z odpadami z gospodarstw domowych.
- **•** Dodatkowe informacje można uzyskać u sprzedawcy lub w wydziale miejscowych władz zajmującym się utylizacją odpadów.

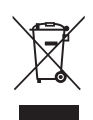

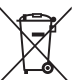

## **Uwagi dotyczące funkcji komunikacji bezprzewodowej**

#### **Ograniczenia dotyczące urządzeń bezprzewodowych**

Bezprzewodowy nadajnik-odbiornik zamontowany w tym produkcie spełnia wymogi prawne dotyczące urządzeń bezprzewodowych obowiązujące w kraju sprzedaży i nie jest przeznaczony do użytku w innych krajach (produkty nabyte w krajach UE i EFTA mogą być używane w dowolnym kraju UE i EFTA). Firma Nikon nie ponosi odpowiedzialności za użytkowanie w innych krajach. Użytkownicy, którzy nie mają pewności co do oryginalnego kraju sprzedaży, powinni skontaktować się z lokalnym centrum serwisowym firmy Nikon lub autoryzowanym serwisem firmy Nikon. Powyższe ograniczenia mają zastosowanie wyłącznie do działania bezprzewodowego i nie dotyczą żadnych innych sposobów wykorzystania produktu.

#### **Zabezpieczenia**

Mimo że jedną z zalet niniejszego produktu jest możliwość nawiązania z nim połączenia bezprzewodowego przez inne urządzenia będące w jego zasięgu w celu wymiany danych, to w przypadku braku zabezpieczeń mogą nastąpić poniższe sytuacje:

- **•** Kradzież danych: inne osoby mogą przechwycić dane przesyłane bezprzewodowo w celu kradzieży identyfikatorów użytkownika, haseł i innych informacji osobistych.
- **•** Nieupoważniony dostęp: nieupoważnieni użytkownicy mogą uzyskać dostęp do sieci i zmodyfikować dane lub wykonać inne szkodliwe czynności. Należy pamiętać, że ze względu na architekturę sieci bezprzewodowej przeprowadzenie wyspecjalizowanych ataków może umożliwić nieupoważniony dostęp nawet w przypadku korzystania z zabezpieczeń. Firma Nikon nie ponosi odpowiedzialności za wyciek danych lub informacji podczas przesyłania danych.
- **•** Nie wolno korzystać z sieci bez pozwolenia, nawet jeśli takie sieci wyświetlają się na smartfonie czy tablecie. W przeciwnym razie takie postępowanie może zostać uznane za nieupoważniony dostęp. Z sieci można korzystać tylko po uzyskaniu pozwolenia.

#### **Zarządzanie informacjami osobistymi i zrzeczenie się odpowiedzialności**

- **•** Informacje dotyczące użytkownika, zapisane i skonfigurowane w tym produkcie, włączając w to ustawienia połączenia bezprzewodowej sieci LAN i inne informacje osobiste, mogą ulec zmianie i utracie na skutek błędu w obsłudze, działania elektryczności statycznej, wypadku, awarii, naprawy lub innych działań. Należy zawsze posiadać odrębne kopie ważnych informacji. Firma Nikon nie ponosi odpowiedzialności za jakiekolwiek bezpośrednie lub pośrednie szkody albo utracone zyski wynikające ze zmiany lub utraty zawartości niepochodzącej od firmy Nikon.
- **•** Przed utylizacją urządzenia lub przekazaniem go innemu właścicielowi przeprowadź operację **Resetuj wszystko** dostępną w menu ustawień ([A](#page-29-0)22), aby usunąć wszystkie informacje o użytkowniku zapisane i skonfigurowane w urządzeniu, w tym ustawienia połączenia z bezprzewodową siecią LAN i inne dane osobowe.
- **•** Firma Nikon nie ponosi odpowiedzialności za żadne szkody spowodowane nieupoważnionym użytkowaniem niniejszego produktu przez osoby trzecie w przypadku zgubienia lub utraty produktu.

#### **Ostrzeżenia dotyczące eksportowania niniejszego produktu lub jego użytkowania za granicą**

Niniejszy produkt podlega regulacjom eksportowym (EAR) Stanów Zjednoczonych Ameryki. Zezwolenie rządu Stanów Zjednoczonych Ameryki nie jest wymagane w przypadku eksportowania niniejszego produktu do krajów innych niż kraje wymienione poniżej, które w momencie publikacji niniejszego dokumentu były objęte embargiem lub specjalnymi ograniczeniami: Kuba, Iran, Korea Północna, Sudan i Syria (lista może ulec zmianie).

#### **Uwaga dla klientów w Europie**

#### **Deklaracja zgodności (Europa)**

Niniejszym firma Nikon Corporation oświadcza, że urządzenie radiowe typu COOLPIX B700 jest zgodne z Dyrektywą 2014/53/UE.

Pełny tekst deklaracji zgodności UE jest dostępny pod następującym adresem internetowym: http://imaging.nikon.com/support/pdf/DoC\_B700.pdf.

- **•** Maksymalna moc wyjściowa: 7,4 dBm (EIRP)
- **•** Częstotliwość robocza:
	- Wi-Fi: 2412–2462 MHz (1–11 kanały)
	- Bluetooth: 2402–2480 MHz
	- Bluetooth Low Energy: 2402–2480 MHz
	- NFC: 13,56 MHz

### <span id="page-34-0"></span>**Konserwacja produktu**

Podczas użytkowania i przechowywania urządzenia należy przestrzegać zaleceń oraz ostrzeżeń podanych w cześci "[Zasady bezpieczeństwa"](#page-5-0) (CDvi[-viii\)](#page-7-0).

### **Aparat**

#### **Należy chronić aparat przed silnymi uderzeniami**

Aparat może działać nieprawidłowo w wyniku uderzenia lub narażenia na drgania. Ponadto, obsługując obiektyw, nie należy go dotykać ani używać nadmiernej siły.

### **Chroń przed wilgocią**

Duża wilgotność powietrza lub przeniknięcie wody do wnętrza aparatu może spowodować jego uszkodzenie.

#### **Unikaj nagłych zmian temperatury**

Nagłe zmiany temperatury, np. podczas wchodzenia i wychodzenia z ogrzewanego budynku w chłodny dzień, mogą powodować skraplanie pary wodnej wewnątrz urządzenia. Aby zapobiec skraplaniu, włóż aparat do futerału lub plastikowej torby przed wystawieniem go na nagłe zmiany temperatury.

### **Unikaj silnych pól magnetycznych**

Nie używaj ani nie przechowuj aparatu w pobliżu sprzętu generującego silne promieniowanie elektromagnetyczne oraz wytwarzającego pole magnetyczne. Może to prowadzić do utraty danych lub usterki aparatu.

#### **Nie kieruj obiektywu przez dłuższy czas na silne źródła światła**

Przy użytkowaniu i przechowywaniu aparatu należy unikać kierowania obiektywu przez dłuższy czas na słońce lub inne silne źródła światła. Intensywne światło może spowodować pogorszenie jakości matrycy, dając na zdjęciach efekt poruszenia w postaci białego rozmazania obrazu.

#### **Przed wyłączeniem lub odłączeniem zasilania, a także przed wyjęciem karty pamięci aparat należy wyłączyć**

Nie należy wyjmować akumulatora z aparatu, gdy jest on włączony albo trwa zapisywanie lub usuwanie zdjęć. Nagłe odcięcie zasilania w tych okolicznościach może spowodować utratę danych albo uszkodzenie karty pamięci lub obwodów wewnętrznych.

### **Uwagi dotyczące monitora**

- **•** Monitory (w tym wizjery elektroniczne) są wytwarzane z niezwykle wysoką dokładnością. Co najmniej 99,99% pikseli działa, a nie więcej niż 0,01% pikseli brakuje lub nie działa. Dlatego, mimo że te wyświetlacze mogą zawierać piksele, które świecą zawsze (na biało, czerwono, niebiesko lub zielono) lub nigdy nie świecą (są czarne), nie oznacza to usterki i nie ma wpływu na zdjęcia rejestrowane urządzeniem.
- **•** Zdjęcia na monitorze mogą być źle widoczne w jasnym świetle.
- **•** Nie należy naciskać na monitor, ponieważ może to spowodować jego uszkodzenie lub usterkę. W razie stłuczenia monitora należy zachować szczególną ostrożność. Pozwoli to uniknąć zranienia kawałkami potłuczonego szkła oraz zapobiegnie narażeniu skóry na działanie ciekłego kryształu z monitora oraz przedostanie się tej substancji do oczu lub ust.

### <span id="page-35-0"></span>**Akumulator**

#### **Środki ostrożności dotyczące użytkowania**

- **•** Należy pamiętać, że akumulator może być gorący po użyciu.
- **•** Nie należy używać akumulatora, jeśli temperatura otoczenia wynosi poniżej 0°C lub powyżej 40°C, ponieważ może to prowadzić do uszkodzenia lub nieprawidłowego działania.
- **•** W razie zauważenia nieprawidłowości, takich jak nadmierne nagrzewanie się, emitowanie dymu lub nietypowego zapachu wydobywającego się z akumulatora, należy natychmiast zaprzestać użytkowania produktu i skontaktować się z przedstawicielem autoryzowanego serwisu firmy Nikon.
- **•** Po wyjęciu akumulatora z aparatu lub opcjonalnej ładowarki należy go włożyć do torebki foliowej lub podobnego opakowania, aby zapewnić jego izolację.

#### **Ładowanie akumulatora**

Przed użyciem aparatu należy sprawdzić, czy akumulator jest w pełni naładowany, i naładować go, jeżeli jest to konieczne.

- **•** Przed użyciem akumulator należy naładować. Ładowanie powinno odbywać się w pomieszczeniu zamkniętym w temperaturze otoczenia od 5°C do 35°C.
- **•** Wysoka temperatura może uniemożliwić prawidłowe i całkowite naładowanie akumulatora i ma negatywny wpływ na czas jego pracy. Należy pamiętać, że podczas użytkowania aparatu akumulator może się nagrzewać. W takiej sytuacji przed naładowaniem akumulatora należy poczekać na jego ostygnięcie.

Podczas ładowania akumulatora włożonego do tego aparatu przy użyciu ładowarki lub komputera akumulator nie jest ładowany, jeśli temperatura akumulatora spadnie poniżej 0°C lub wzrośnie powyżej 50°C.

- **•** Nie należy kontynuować ładowania, jeśli akumulator jest w pełni naładowany, gdyż może to skrócić czas jego pracy.
- **•** Temperatura akumulatora może wzrosnąć podczas ładowania. Jednak nie jest to usterka.

#### **Noszenie zapasowych akumulatorów**

Podczas fotografowania ważnych uroczystości należy w miarę możliwości mieć przy sobie dodatkowe, w pełni naładowane akumulatory.

#### **Używanie akumulatora przy niskich temperaturach**

W chłodne dni pojemność akumulatorów zwykle spada. Próba włączenia aparatu przy rozładowanym akumulatorze i niskiej temperaturze może zakończyć się niepowodzeniem. W ciepłym miejscu należy mieć przygotowane zapasowe akumulatory, aby w razie potrzeby włożyć je do aparatu. Zimne akumulatory mogą odzyskać część energii po ich ogrzaniu.

### **Styki akumulatora**

Zabrudzenie styków akumulatora może uniemożliwić poprawne działanie aparatu. W przypadku zabrudzenia styków akumulatora należy je przed użyciem wytrzeć czystą, suchą ściereczką.

#### **Ładowanie rozładowanego akumulatora**

Włączenie lub wyłączenie aparatu, gdy włożony jest rozładowany akumulator, może skrócić czas jego działania. Naładować rozładowany akumulator przed użyciem.

#### **Przechowywanie akumulatora**

- **•** Zawsze należy wyjąć akumulator z aparatu lub opcjonalnej ładowarki, gdy nie są one używane. Umieszczenie akumulatora w aparacie powoduje jego stopniowe powolne rozładowywanie, nawet jeśli aparat nie jest używany. Może to spowodować nadmierne rozładowanie akumulatora i całkowitą utratę jego funkcji.
- **•** Co najmniej raz na sześć miesięcy akumulator należy naładować i całkowicie rozładować przed dalszym przechowywaniem.
- **•** Akumulator należy włożyć do torebki foliowej i przechowywać w chłodnym miejscu. Akumulator należy przechowywać w suchym miejscu o temperaturze otoczenia od 15°C do 25°C. Nie przechowywać akumulatora w miejscach, w których występują wysokie lub bardzo niskie temperatury.

#### **Czas działania akumulatora**

Znaczne skrócenie czasu, przez jaki akumulator utrzymuje prawidłowy stan naładowania podczas eksploatacji w temperaturze pokojowej, oznacza konieczność jego wymiany. Należy zakupić nowy akumulator.

### **Utylizacja zużytych akumulatorów**

Gdy czas działania akumulatora znacznie się skróci, należy go wymienić. Zużyte akumulatory są wartościowym materiałem. Należy oddawać je do utylizacji zgodnie z obowiązującymi przepisami.

### **Ładowarka**

- **•** Ładowarka EH-73P jest przeznaczona wyłącznie do użytku z kompatybilnymi urządzeniami. Nie należy jej używać z innymi typami lub modelami urządzeń.
- **•** Nie używaj kabla USB innego niż UC-E21. Użycie kabla USB innego niż UC-E21 może spowodować przegrzanie, pożar lub porażenie prądem.
- **•** W żadnym razie nie wolno używać ładowarek ani zasilaczy sieciowych modeli lub typów innych niż ładowarka EH-73P. Nie wolno też używać dostępnych w sprzedaży zasilaczy sieciowych USB ani ładowarek do telefonów komórkowych. Nieprzestrzeganie tego zalecenia może doprowadzić do przegrzania lub uszkodzenia aparatu.
- **•** Ładowarka EH-73P działa z gniazdkami zasilającymi prądem przemiennym o napięciu 100–240 V i częstotliwości 50/60 Hz. W przypadku używania w innych krajach należy w razie potrzeby użyć adaptera wtyczki (dostępnego w handlu). Więcej informacji o adapterach można uzyskać w biurze podróży.
- **•** Symbole na tym produkcie mają następujące znaczenie:  $\sim$  Prąd zmienny,  $\equiv$  Prąd stały,  $\Box$  Urządzenie klasy II (konstrukcja produktu jest podwójnie izolowana).

### **Czyszczenie i przechowywanie**

### **Czyszczenie**

Nie używać alkoholu, rozcieńczalników lub innych agresywnych substancji chemicznych.

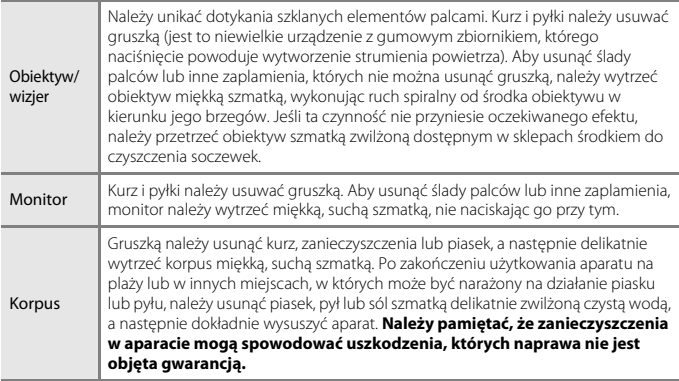

### **Przechowywanie**

Jeśli aparat nie będzie używany przez dłuższy czas, należy wyjąć z niego akumulator. Aby zapobiec narastaniu pleśni, aparat należy co najmniej raz na miesiąc wyjąć z miejsca, w którym jest przechowywany.

Następnie należy go włączyć, zwolnić kilka razy migawkę, po czym ponownie schować. Nie należy przechowywać aparatu w miejscach, które:

- **•** są słabo wentylowane lub zawilgocone (wilgotność względna przekraczająca 60%),
- **•** są narażone na działanie temperatury powyżej 50°C lub poniżej –10°C,
- **•** sąsiadują z urządzeniami wytwarzającymi silne pole magnetyczne, np. odbiornikami telewizyjnymi lub radiowymi.

Informacje o przechowywaniu akumulatora znajdują się w części ["Akumulator" \(](#page-35-0) $\Box$ 28) w rozdziale "Konserwacia produktu" (CQ27).

### **Rozwiązywanie problemów**

Jeśli aparat nie działa zgodnie z oczekiwaniami, przed skontaktowaniem się ze sprzedawcą lub z autoryzowanym serwisem firmy Nikon należy zapoznać się z poniższą listą typowych problemów.

Więcej informacji na temat korzystania z aparatu znajdziesz w Dokumentacji aparatu (w formacie PDF) (Cili).

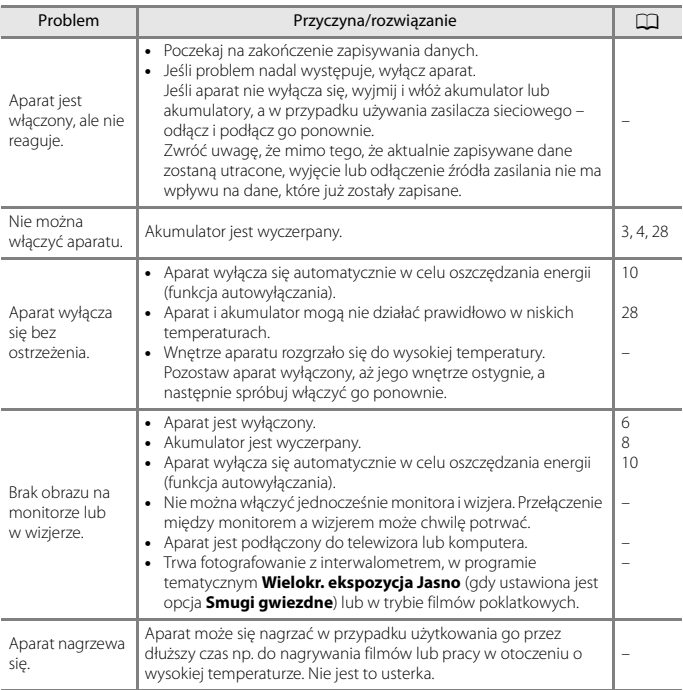

### **Karty pamięci, z których można korzystać**

Aparat obsługuje karty pamięci SD, SDHC i SDXC.

- **•** Ten aparat obsługuje technologię UHS-I.
- **•** Do nagrywania filmów zalecane są karty pamięci SD o klasie szybkości 6 lub wyższej (w przypadku nagrywania filmów 4K UHD o wielkości obrazu / liczbie klatek na sekundę **2160/30p** lub **2160/25p** zalecane są karty UHS o klasie szybkości 3 lub lepsze). W przypadku używania karty pamięci o niższej klasie prędkości nagrywanie filmów może zostać nieoczekiwanie przerwane.
- **•** W przypadku używania czytnika kart należy upewnić się, że jest zgodny z posiadaną kartą pamięci.
- **•** Informacje na temat funkcji, obsługi i ograniczeń wykorzystania można uzyskać od producenta.

#### **Informacje dotyczące znaków towarowych**

- **•** Windows jest zastrzeżonym znakiem towarowym lub znakiem towarowym Microsoft Corporation w Stanach Zjednoczonych i/lub innych krajach.
- **•** Znak słowny oraz logotypy Bluetooth® są zastrzeżonymi znakami towarowymi firmy Bluetooth SIG, Inc., a każde wykorzystanie tych znaków przez firmę Nikon Corporation podlega licencji.
- **•** Apple®, App Store®, logo Apple, Mac, OS X, macOS, iPhone®, iPad®, iPod touch®, i iBooks są znakami towarowymi lub zastrzeżonymi znakami towarowymi firmy Apple Inc. w Stanach Zjednoczonych i innych krajach.
- **•** Android i Google Play są znakami towarowymi lub zastrzeżonymi znakami towarowymi Google Inc. Robot Android został odtworzony lub zmodyfikowany na podstawie projektu utworzonego i udostępnionego przez Google. Jego wykorzystanie jest zgodne z warunkami opisanymi w Licencji Creative Commons 3.0 – Uznanie autorstwa.
- **•** iOS jest znakiem towarowym lub zastrzeżonym znakiem towarowym Cisco Systems, Inc. w Stanach Zjednoczonych i/lub innych krajach i jest używany na podstawie licencii.
- **•** Adobe, logo Adobe i Reader są zastrzeżonymi znakami towarowymi lub znakami towarowymi Adobe Systems Incorporated w Stanach Zjednoczonych i/lub innych krajach.
- **•** Logo SDXC, SDHC i SD są znakami towarowymi SD-3C, LLC.

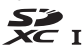

- **•** PictBridge jest znakiem towarowym.
- **•** HDMI, logo HDMI i High-Definition Multimedia Interface są znakami towarowymi lub zastrzeżonymi znakami towarowymi HDMI Licensing, LLC.

### HƏMI

- **•** Wi-Fi oraz logo Wi-Fi są znakami towarowymi lub zastrzeżonymi znakami towarowymi stowarzyszenia Wi-Fi Alliance.
- **•** Znak N jest znakiem towarowym lub zastrzeżonym znakiem towarowym NFC Forum, Inc. w Stanach Zjednoczonych i/lub innych krajach.
- **•** Wszelkie inne nazwy handlowe wymienione w tej instrukcji lub w innych dokumentach dołączonych do tego produktu firmy Nikon stanowią znaki towarowe lub zastrzeżone znaki towarowe odpowiednich podmiotów.

"Made for iPod," "Made for iPhone," and "Made for iPad" mean that an electronic accessory has been designed to connect specifically to iPod, iPhone, or iPad, respectively, and has been certified by the developer to meet Apple performance standards. Apple is not responsible for the operation of this device or its compliance with safety and regulatory standards. Please note that the use of this accessory with iPod, iPhone, or iPad may affect wireless performance.

### **AVC Patent Portfolio License**

Produkt ten objęty jest licencją w ramach AVC Patent Portfolio License na osobiste i niekomercyjne wykorzystywanie przez użytkownika w celu (i) kodowania obrazu wideo zgodnie ze standardem AVC ("obraz wideo AVC") oraz/lub (ii) dekodowania obrazu wideo AVC, który został zakodowany przez użytkownika na potrzeby osobiste i niekomercyjne oraz/lub został uzyskany od dostawcy obrazu wideo, który posiada licencję umożliwiającą udostępnianie obrazu wideo AVC. Nie udziela się licencji wyraźnej ani dorozumianej na jakiekolwiek inne formy użytkowania. Dodatkowych informacji udziela MPEG LA, L.L.C. Patrz http://www.mpegla.com

### **Licencja FreeType (FreeType2)**

Części tego oprogramowania są objęte prawami autorskimi © 2012 The FreeType Project (http://www.freetype.org). Wszelkie prawa zastrzeżone.

### **Licencja MIT (HarfBuzz)**

Części tego oprogramowania są objęte prawami autorskimi © 2016 The HarfBuzz Project (http://www.freedesktop.org/wiki/Software/HarfBuzz). Wszelkie prawa zastrzeżone.

### **Warunki gwarancji - Gwarancja na usługi serwisowe firmy Nikon świadczone w Europie**

Szanowni Państwo,

Dziękujemy za zakup produktu firmy Nikon. W przypadku gdyby produkt ten wymagał usług gwarancyjnych, należy skontaktować się ze sprzedawcą, u którego został zakupiony, lub z autoryzowanym serwisem znajdującym się na terenie sprzedaży firmy Nikon Europe B.V. (np. Europa/Rosja/inne). Szczegółowe informacje podane są na stronie:

http://www.europe-nikon.com/support

Przed skontaktowaniem się ze sprzedawcą lub autoryzowanym punktem serwisowym zalecamy dokładne zapoznanie się z instrukcjami obsługi w celu uniknięcia zbędnych niedogodności.

Gwarancja na zakupiony sprzęt firmy Nikon obejmuje wszelkie wady produkcyjne i jest ważna przez jeden rok od daty zakupu. Jeśli w ciągu tego okresu produkt okaże się wadliwy wskutek zastosowania niewłaściwych materiałów lub nienależytego wykonania, autoryzowany serwis na terenie sprzedaży firmy Nikon Europe B.V. dokona naprawy produktu na warunkach opisanych poniżej, nie pobierając opłat za części ani za robociznę. Firma Nikon zastrzega sobie prawo do wymiany lub naprawy produktu (według własnego uznania).

- **1.** Aby skorzystać z usług gwarancyjnych świadczonych w ramach niniejszej gwarancji muszą Państwo przedłożyć razem z produktem wypełnioną kartę gwarancyjną oraz oryginał faktury lub paragonu, w których uwzględnione będą takie informacje, jak data zakupu, typ produktu oraz nazwa sprzedawcy. Firma Nikon zastrzega sobie prawo do odmowy świadczenia nieodpłatnych usług gwarancyjnych w przypadku nieotrzymania dokumentów wymienionych powyżej lub gdy zawarte w nich informacje okażą się niekompletne lub nieczytelne.
- **2.** Niniejsza gwarancja nie obejmuje:
	- **•** niezbędnych czynności konserwacyjnych lub wymiany części na skutek zwykłego zużycia;
	- **•** modyfikacji związanych z uaktualnieniem produktu wykraczającymi poza jego zwykłe przeznaczenie opisane w instrukcjach obsługi, wykonanych bez uprzedniej pisemnej zgody firmy Nikon;
	- **•** kosztów oraz ryzyka dotyczącego transportu bezpośrednio lub pośrednio związanego z gwarancją dotyczącą produktów;
- **•** wszelkich uszkodzeń powstałych wskutek modyfikacji dokonanych w produkcie bez uprzedniej pisemnej zgody firmy Nikon, mających na celu dostosowanie produktu do standardów technicznych obowiązujących w krajach innych niż te, dla których produkt został oryginalnie opracowany i wyprodukowany.
- **3.** Gwarancja nie ma zastosowania w przypadku:
	- **•** uszkodzeń spowodowanych niewłaściwym używaniem produktu, w tym w szczególności wynikających z używania produktu niezgodnie z jego przeznaczeniem lub niestosowania się do instrukcji dotyczącej korzystania z produktu i jego konserwacji, bądź związanych z instalacją lub używaniem produktu niezgodnie z normami dotyczącymi bezpieczeństwa obowiązującymi w kraju użytkowania;
	- **•** uszkodzeń powstałych w wyniku wypadków lub zdarzeń losowych, w tym w szczególności szkód spowodowanych przez wyładowania atmosferyczne, wodę, ogień, niewłaściwe używanie lub zaniedbanie;
	- **•** zmiany, zniszczenia lub usunięcia nazwy modelu lub numeru seryjnego produktu;
	- **•** uszkodzeń powstałych w wyniku napraw lub modyfikacji wykonanych przez nieautoryzowane punkty serwisowe lub osoby;
	- **•** uszkodzeń systemu, do którego produkt został włączony lub z którym jest używany.
- **4.** Niniejsza gwarancja na usługi serwisowe nie wpływa na prawa konsumenta, jakie przysługują Państwu na mocy obowiązującego prawa krajowego, ani na Państwa prawo do dochodzenia roszczeń od sprzedawcy wynikające z zawartej umowy sprzedaży.
- **Uwaga:** Spis wszystkich autoryzowanych serwisów firmy Nikon można znaleźć online pod adresem http://www.europe-nikon.com/service/.

Wszelkie powielanie niniejszej instrukcji, w całości lub w części (poza krótkimi cytatami w recenzjach lub omówieniach), jest zabronione, jeżeli nie uzyskano pisemnego zezwolenia firmy NIKON CORPORATION.

## **NIKON CORPORATION**

© 2016 Nikon Corporation

CT7K05(1K) 6MN6611K-05